**Note**: **If printing**, **try setting the printer to print** 2 **on one**, **back to front**, **and at draft quality**.

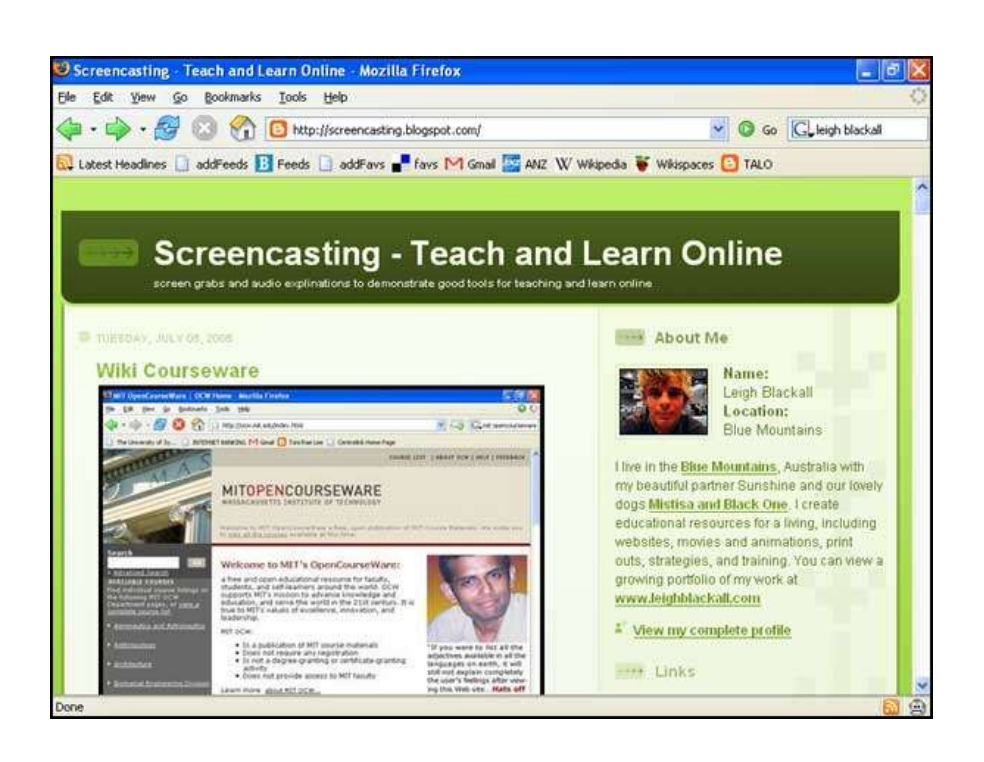

- When I find a site I like, I save it to an online bookmark service called del.icio.us.
- I can access my favourites from any network computer.
- I can look at the favorites of other people who like what I like
- I can see how many people like my work
- Let's save my screencasting blog to del.icio.us

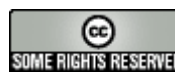

**BY**: Leigh Blackall **Page** 1/15

This work is licensed under the Creative Commons Attribution License.

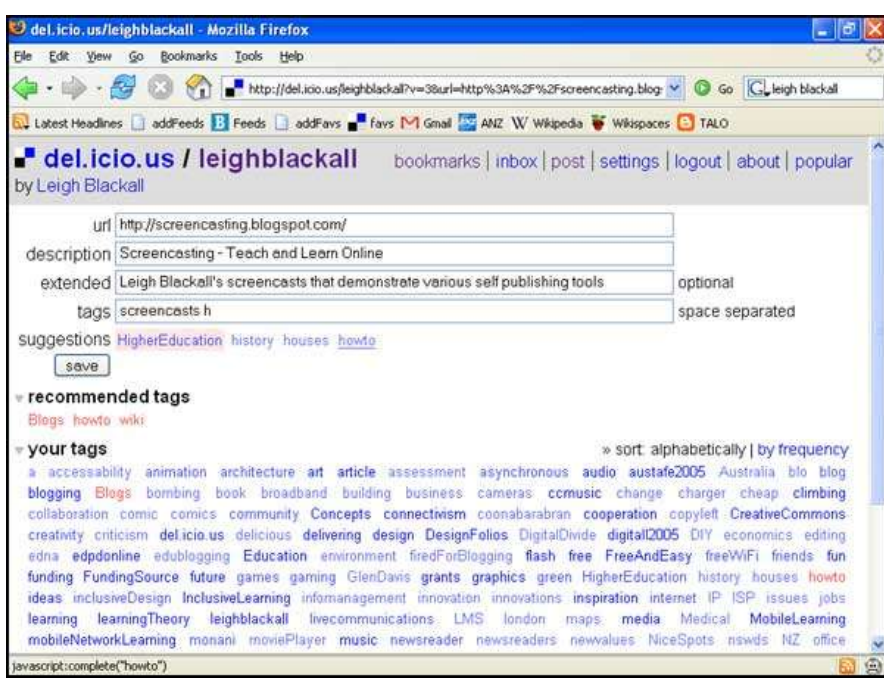

- In this screen you can see my del.icio.us account where I am in the process of saving the screencasting blog.
- There are fields I have filled out such as site URL and site description, and then there is a tag word field.
- The tag word field let's me add any number of key words that will help me recall the site later.
- Below the fields is a long list of tag words I have been using that can help me organise everything and tag the site quickly.

This work is licensed under the Creative Commons Attribution License.

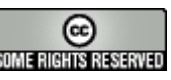

**BY: Leigh Blackall** To view a copy of this license, visit http://creativecommons.org/licenses/by/2.5/ **SUNTENSIRIST Page** 2/15

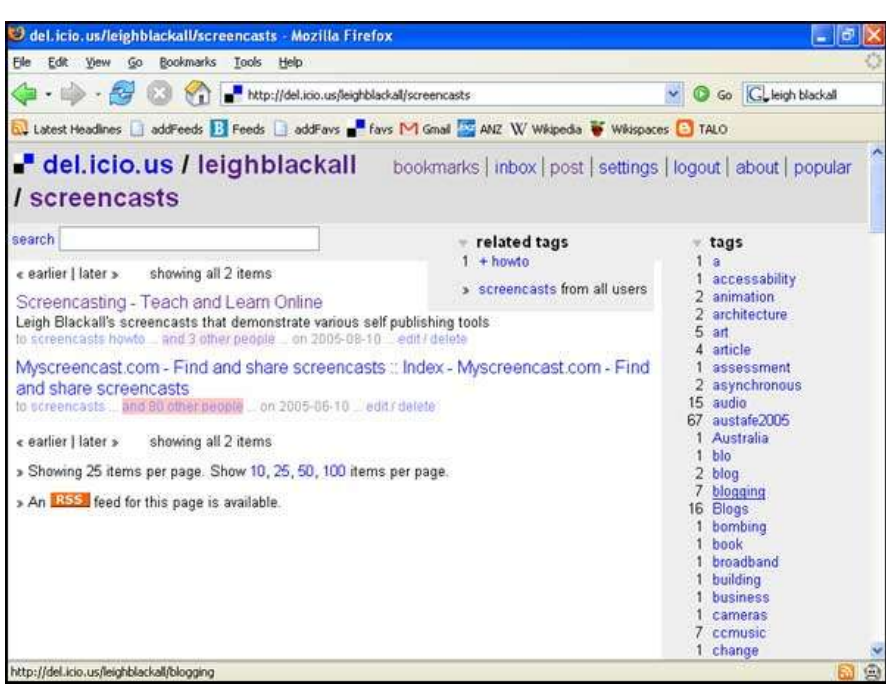

- I have saved the site with the tag words "screencasts" and "howto".
- In this screen we are looking at the page I have for the "screencasts" tag word.
- All tag pages in del.icio.us generate an RSS feed.
- Subscribing to the RSS of a tag page or a user's whole del.icio.us account is a good way to have the resources display better, and for tracking the research or experts or the favorites of friends.
- The small orange box graphic with the letters RSS is the link to the feed.

This work is licensed under the Creative Commons Attribution License.

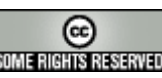

**BY: Leigh Blackall** To view a copy of this license, visit http://creativecommons.org/licenses/by/2.5/ **SUNTENSIRIST Page** 3/15

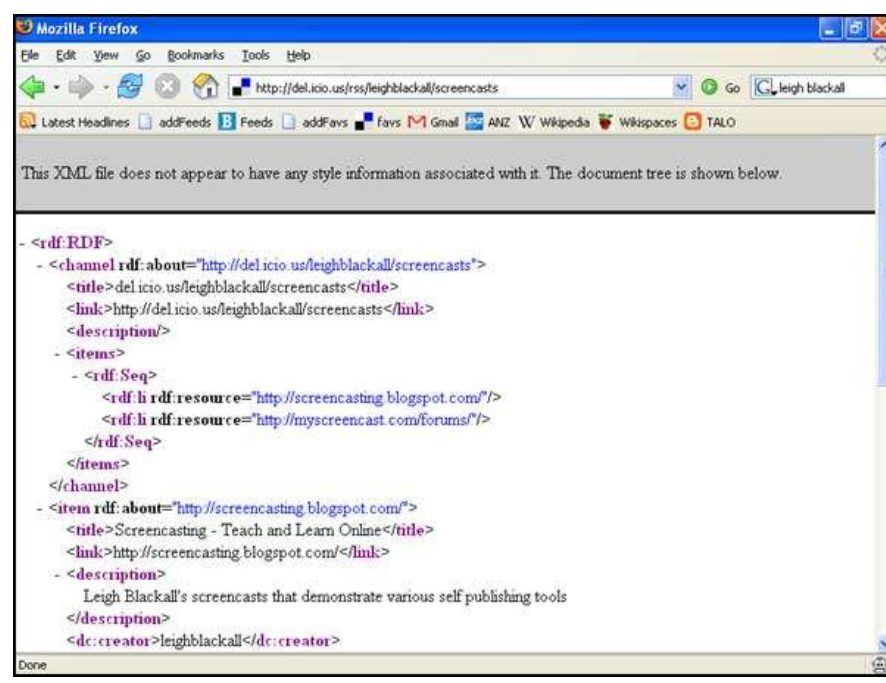

- Here is the RSS feed for the screencasts tag page.
- All we need is the URL for this page, the code that you can see here is not necessary to know.
- We take the URL for this page and use it to subscribe to the screencasts tag page. That way whenever I add a new link to screencasts, you will see it in your newsreader.

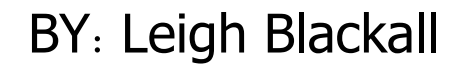

This work is licensed under the Creative Commons Attribution License.

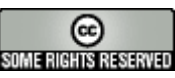

**BY: Leigh Blackall** To view a copy of this license, visit http://creativecommons.org/licenses/by/2.5/ **RINTERENTERENTER Page** 4/15

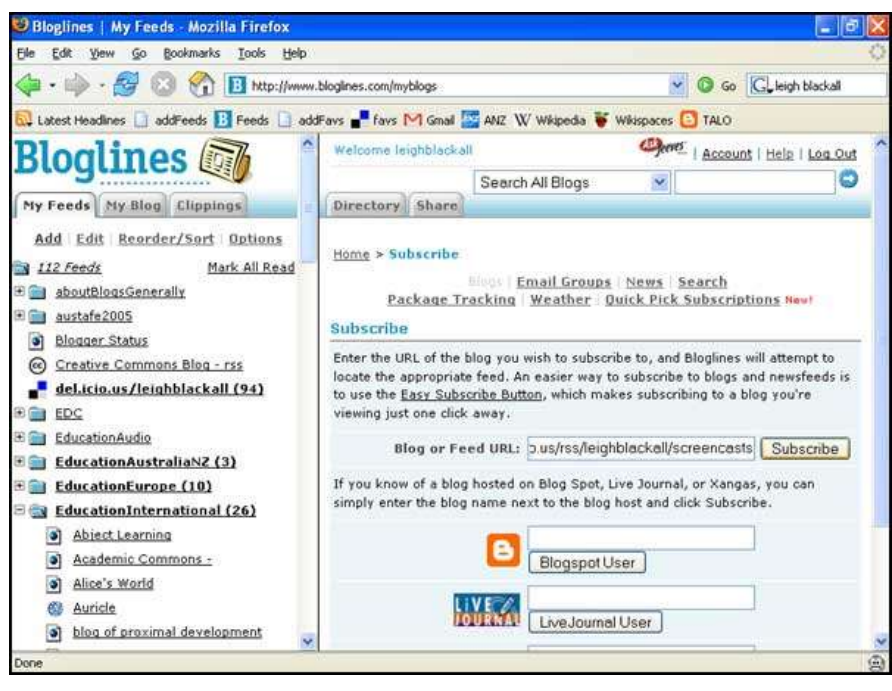

- On this screen I am simply pasting the URL for the RSS feed to screencasts into my newsreader.
- Here I am using Bloglines.
- In the left column is the list of all the different feeds I subscribe to. In the right column will display the contents of the feed once I have finished subscribing to the screencasts tag page.

This work is licensed under the Creative Commons Attribution License.

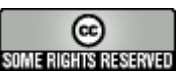

**BY: Leigh Blackall** To view a copy of this license, visit http://creativecommons.org/licenses/by/2.5/ **SUNTENSIRIST Page** 5/15

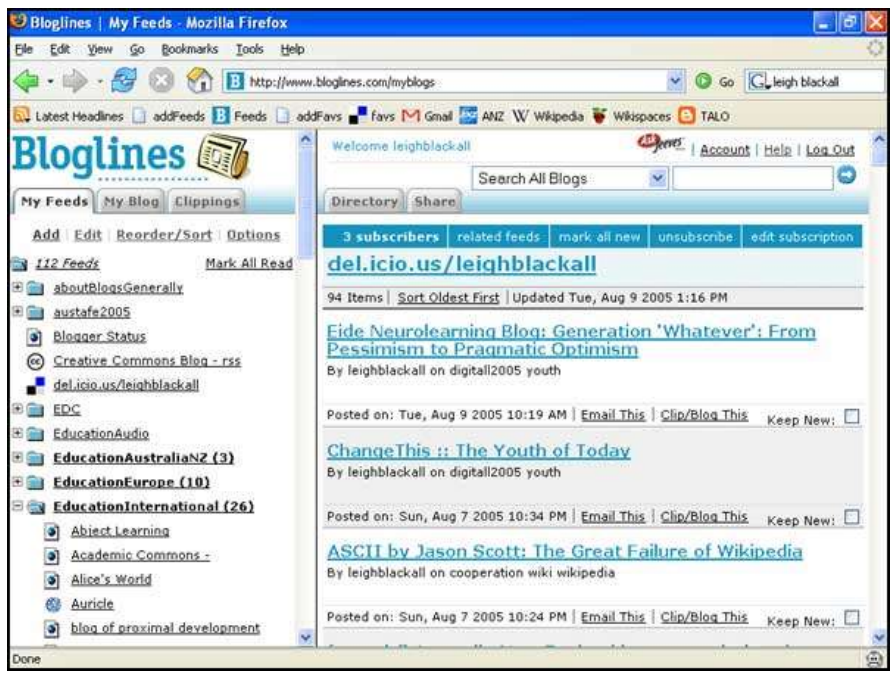

- This is how it looks in Bloglines after I have finished processing the subscription.
- In the right hand column is a display of all the links that have been added, including their descriptions.
- Here I am showing you the the feed for my entire del.icio.us account.
- I subscribe to my own account, because at the end of the week I like to review what I have saved.
- Also, Bloglines tells me how many others are subscribed to my del.icio.us feed.

This work is licensed under the Creative Commons Attribution License.

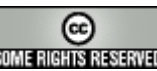

**BY: Leigh Blackall** To view a copy of this license, visit http://creativecommons.org/licenses/by/2.5/ **RICHERENENEN Page** 6/15

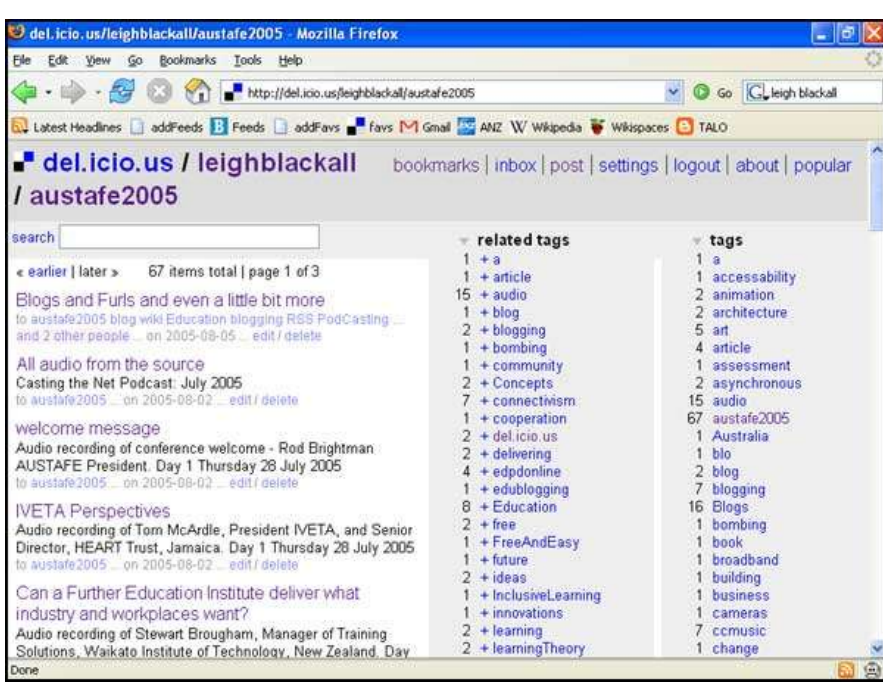

- Here we are back in my del.icio.us account, but this time we are looking at an unusual tag word "austafe2005".
- This tag word refers to a recent conference I was asked to present to. In my preparation for the presentation, I went through all my favorites and added this tag word to anything that might have been useful to the presentation.
- At the bottom of the colomn that lists all the related tags is a link to a tag page that will display everyone who has used the tag "austafe2005".

This work is licensed under the Creative Commons Attribution License.

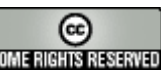

**BY: Leigh Blackall** To view a copy of this license, visit http://creativecommons.org/licenses/by/2.5/ **SUNTENERIS EXERGISE** 

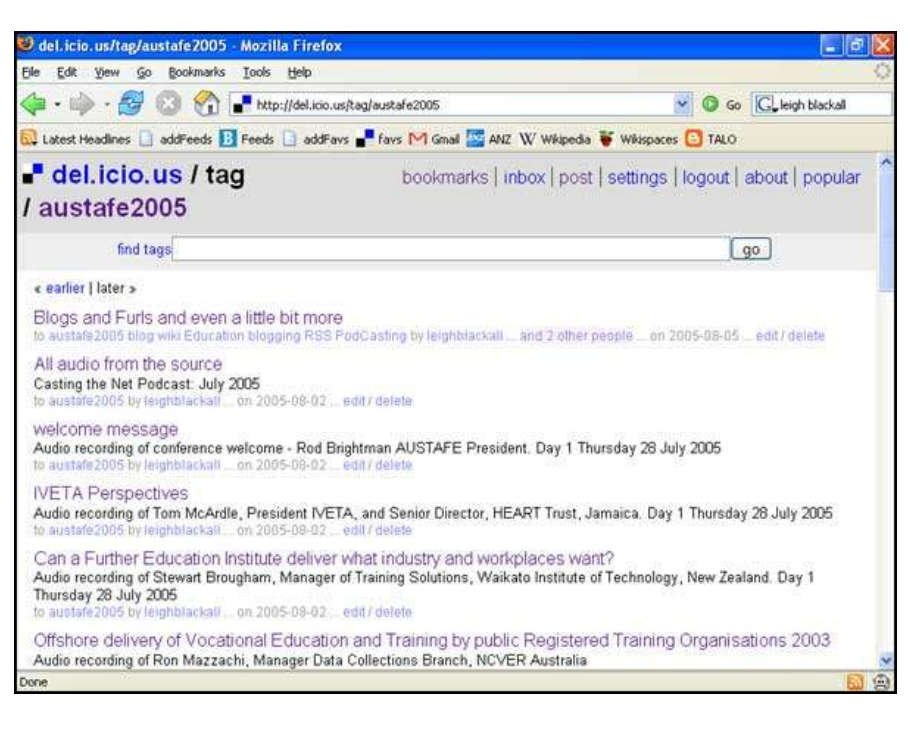

- So now we are looking at the del.icio.us tag page for the "austafe2005" tag word. This page is not just displaying what I have saved to the tag word, but what everyone else who uses del.icio.us has saved to that same tag word.
- Now "austafe2005" is a pretty unique tag word, and I'm confident that no-one else is using it.
- The presentation I was giving was with a number of other people, so I asked them if they were using del.icio.us, to tag resources with "austafe2005" so we can see each other's resources.

This work is licensed under the Creative Commons Attribution License.

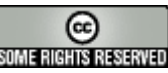

**BY: Leigh Blackall** To view a copy of this license, visit http://creativecommons.org/licenses/by/2.5/ **SUNTENSIRISE Page** 8/15

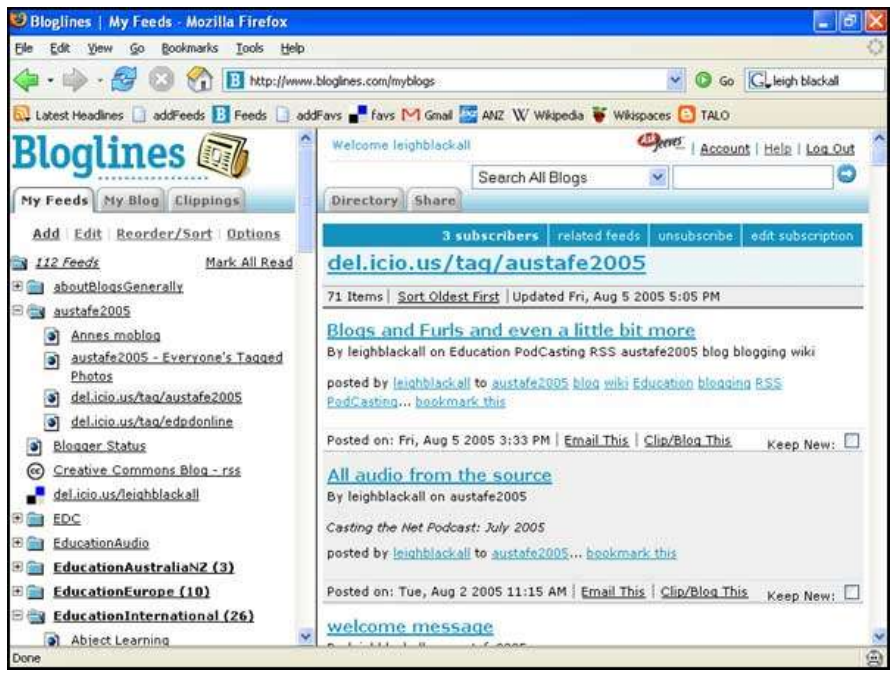

- Of course the del.icio.ustag page for all use of the tag word "austafe2005" generates an RSS feed.
- I subscribed to the feed so that if any of my colleagues added a resource to the tag word, I would see it in my newsreader without having to revisit the del.icio.us tag page.
- This screen shows the feed being displayed in my bloglines newsreader.

This work is licensed under the Creative Commons Attribution License.

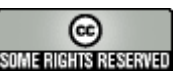

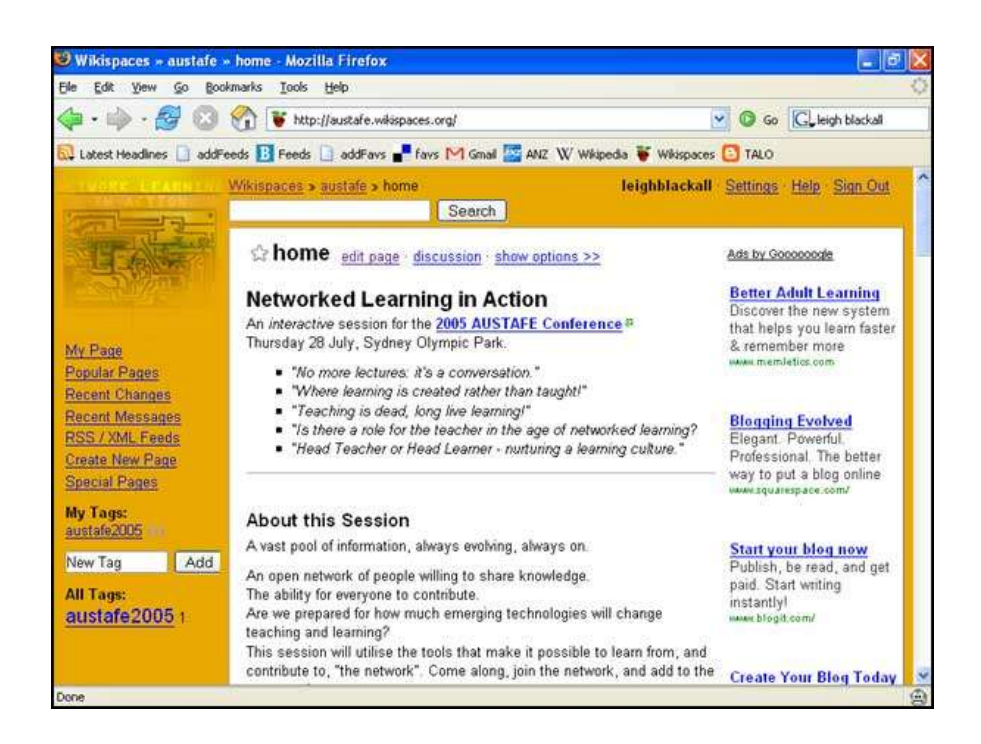

- Here is the website for the presentation we gave. (http://austafe.wikispaces.org)
- $\bullet$  It is a wiki, which means it is a site that my colleagues and I were able to edit and update the site at any time and from any network computer without needing the original files.
- We wanted this site the also display our resources as we came across them so that we didn't have to double handle them and copy them across.

### **BY**: Leigh Blackall **To view a copy of this license, visit http://creativecommons.org/licenses/by/2.5/ <b>SUNT INSTERTED** Page 10/15

This work is licensed under the Creative Commons Attribution License.

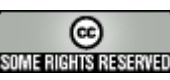

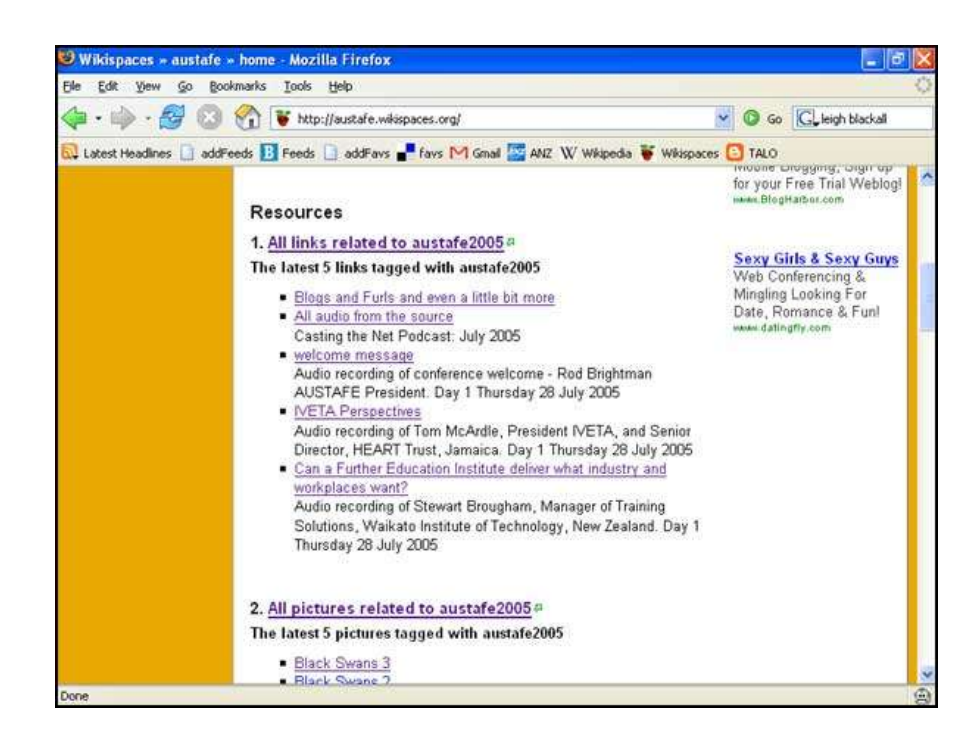

- Here is the RSS feed from the del. icio.us tag page for "austafe2005" displaying within our presentation site. We have set it to only display the latest 5 links.
- Of course any web service that generates an RSS feed can be displayed like this, so we also saved pictures to the same "austafe2005" tag word in the picture sharing service called flickr.
- In the end our presentation site displayed the latest 5 additions to the "austafe2005" tag for links, photos, blog posts, audio posts, and mobile phone posts.

This work is licensed under the Creative Commons Attribution License.

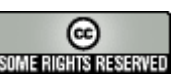

**BY: Leigh Blackall** To view a copy of this license, visit http://creativecommons.org/licenses/by/2.5/ **SUME NEW STAGE Page** 11/15

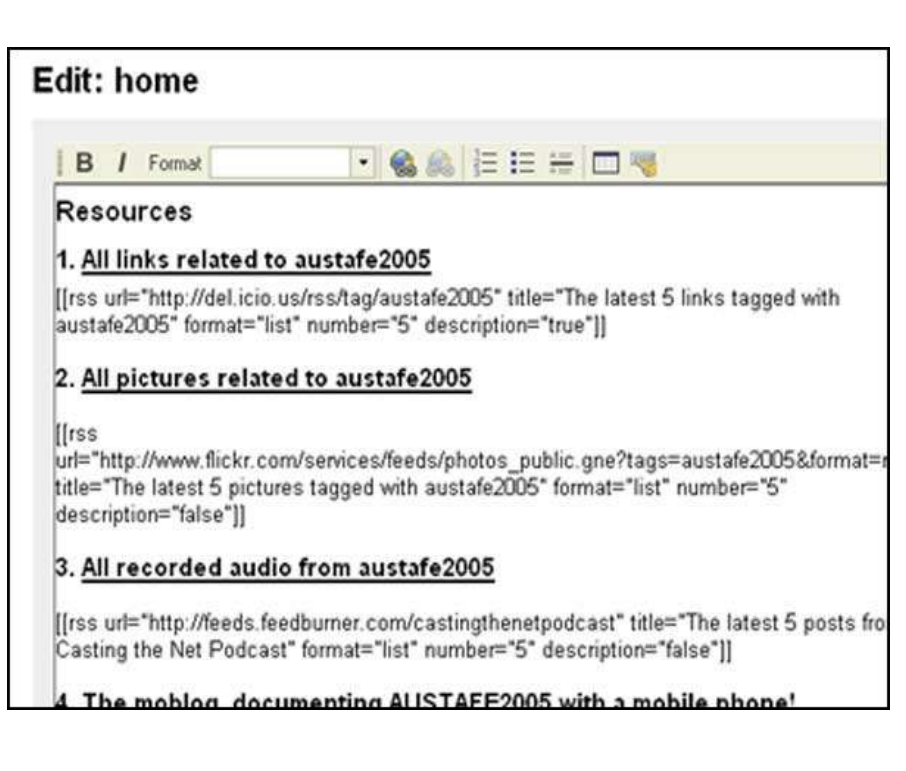

- Here's a close look at the text that was used to display these feeds inside our site. As far as I know, this text only works in the wikispaces service.
- Note there are feeds for links, pictures, audio, mobile phone uploads... it was a lot of fun.
- Essentially what we had created, was a way in which we could all collaboratively build a webpage for our presentation, without having to neglect our normal daily efforts to out blogs, web favorites, moblogs and podcasts. By having this wiki set up lkike this, it would simply capture what we each were doing.

This work is licensed under the Creative Commons Attribution License.

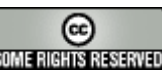

**BY**: Leigh Blackall **Example 12/15** To view a copy of this license, visit http://creativecommons.org/licenses/by/2.5/

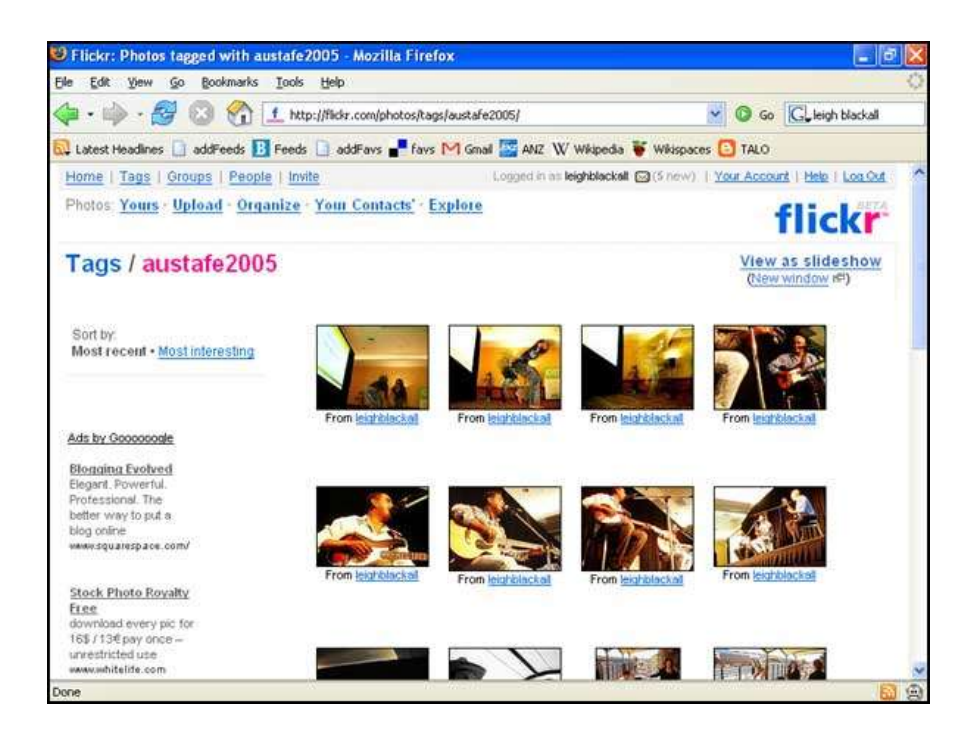

- Here's a look at the Flickr tag page for "austafe2005".
- When each of us uploaded a picture taken for the conference, we simply added the tag word along with what ever other tag words we were using, and they would be grouped together on the tag word page offered by flickr.
- This Flickr tag word page generates an RSS feed, so each of us could monitor the additions to the tag page in our newreaders, as well as have them sent out to the collaborative website.

This work is licensed under the Creative Commons Attribution License.

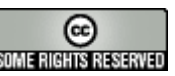

**BY**: Leigh Blackall **Example 13/15** To view a copy of this license, visit http://creativecommons.org/licenses/by/2.5/

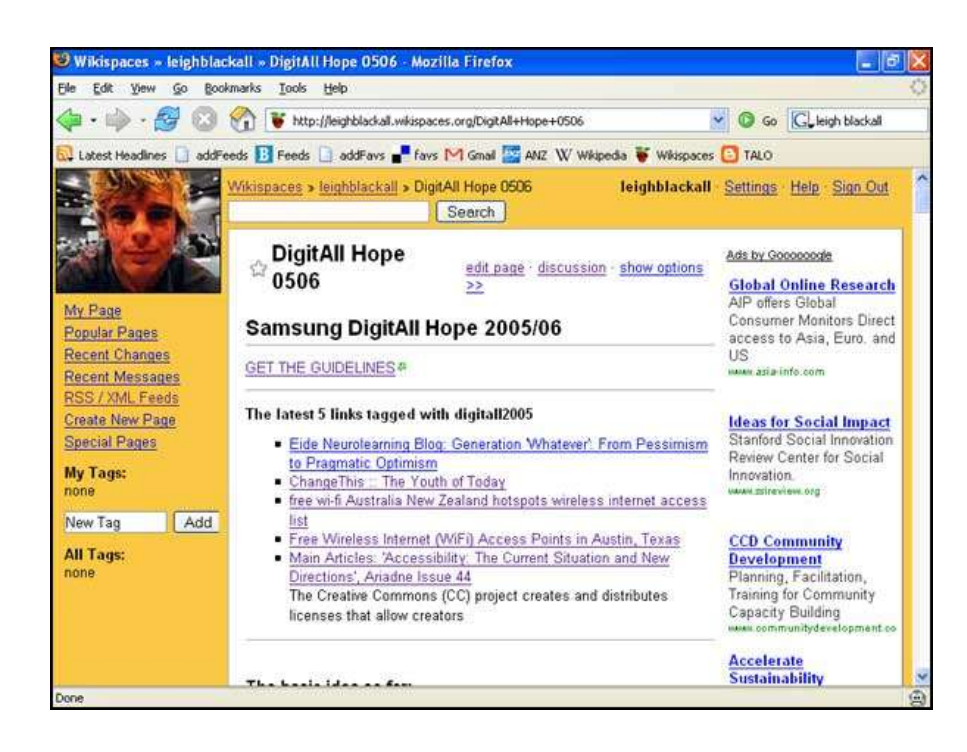

Today my colleagues and I are currently preparing a grant application. We are situated all over the place so using a wiki to prepare the application is perfect. We're also starting to share resources relevant to the application with another unique tag word, and the latest 5 display in the wiki for us to look at.

This work is licensed under the Creative Commons Attribution License.

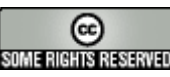

**BY**: Leigh Blackall **To view a copy of this license, visit http://creativecommons.org/licenses/by/2.5/ <b>SUNFINGING SEGRIP** Page 14/15